## **Channel 99 on Your Mobile**

**You can now view the V3 Channel 99 postings on your mobile device.**

**First you must download the HOTWIRE FISION APP. The one that looks like the TARGET symbol.**

**There are 2 other APPS you may want to download.**

- **1. eero – lets you monitor and control your modem/router**
- **2. Fision TV+ lets you watch TV and program you DVR**
- **3. Hotwire Fision lets you see you account information. It will also allow you to to View Channel 99.**

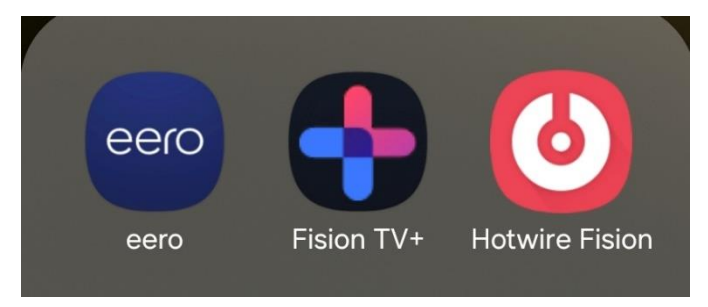

**If you haven't already you will need to establish a Hotwire account.**

**Download Hotwire Fision and log in. You should see a screen like this.**

**The most current version of the Hotwire Fision App is 2.2.103 (as of 7 Feb). If you have previously downloaded the App, and it is an earlier version, you will need to UPDATE to 2.2.103.**

**This brings you to your billing screen. Notice the** *Community* **tab at the bottom of the screen**

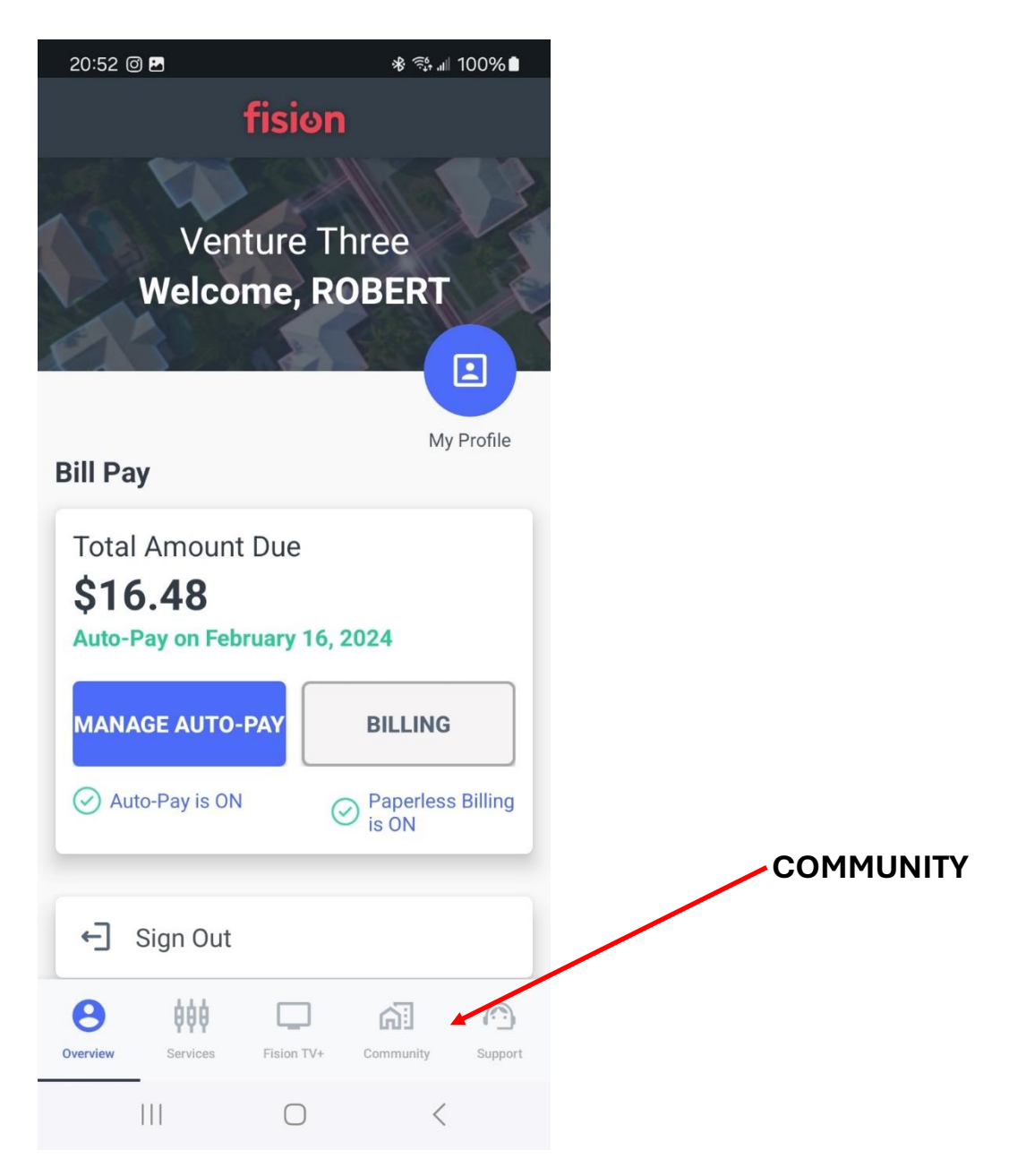

## **Click on Community and it will bring you to a channel 99 menu**

## **The main tabs correlate to the tabs you see on your TV**

**Sub – tabs will appear at the top of each selection.**

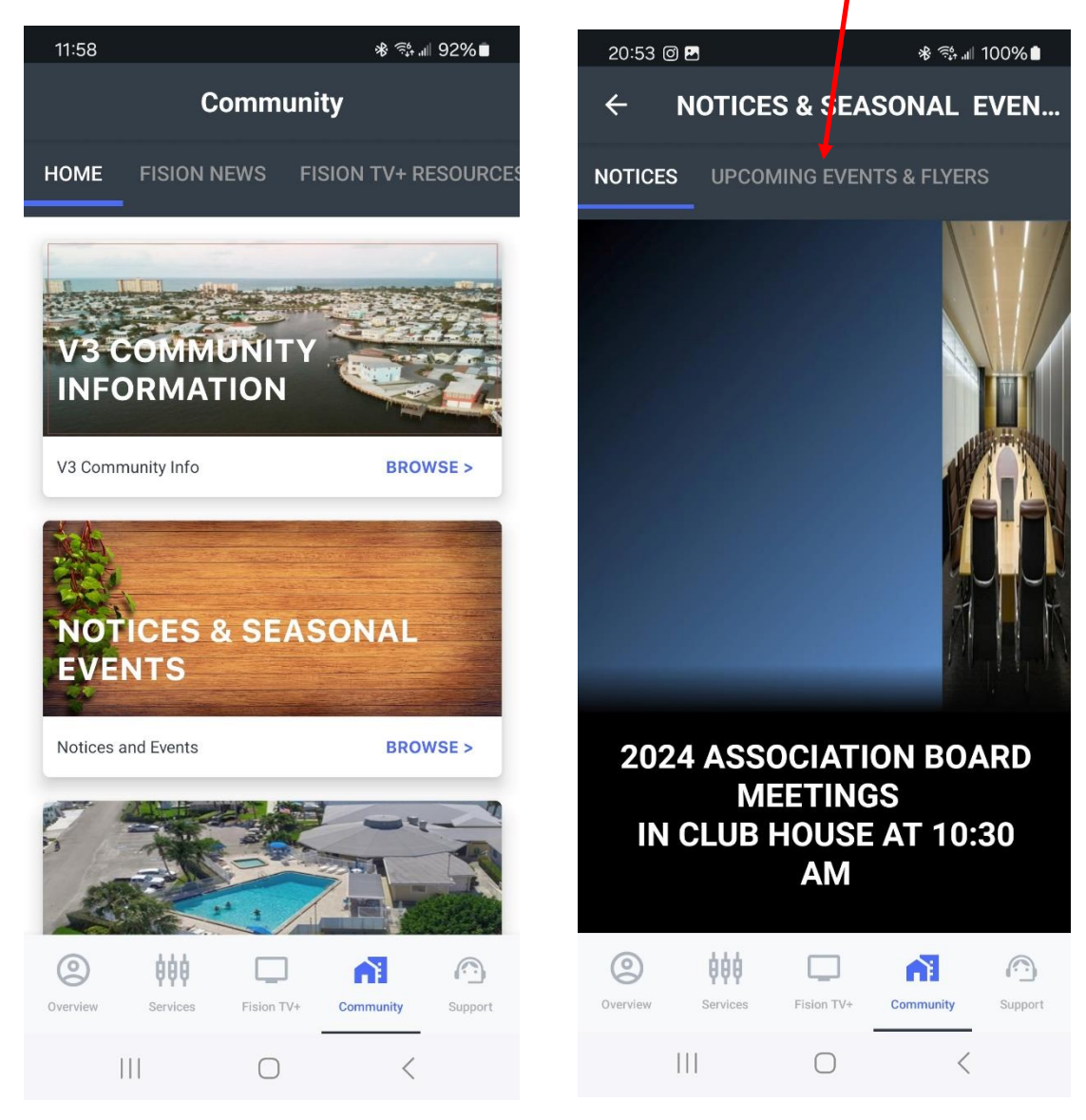